## FILM-TECH

THE INFORMATION CONTAINED IN THIS ADOBE ACROBAT PDF FILE IS PROVIDED AT YOUR OWN RISK AND GOOD JUDGMENT.

THESE MANUALS ARE DESIGNED TO FACILITATE THE EXCHANGE OF INFORMATION RELATED TO CINEMA PROJECTION AND FILM HANDLING, WITH NO WARRANTIES NOR OBLIGATIONS FROM THE AUTHORS, FOR QUALIFIED FIELD SERVICE ENGINEERS.

IF YOU ARE NOT A QUALIFIED TECHNICIAN, PLEASE MAKE NO ADJUSTMENTS TO ANYTHING YOU MAY READ ABOUT IN THESE ADOBE MANUAL DOWNLOADS.

WWW.FILM-TECH.COM

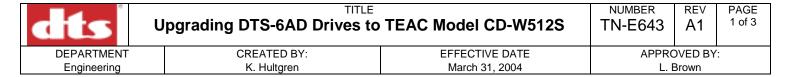

This notice explains how to install the Model TEAC CD-RW drives into a DTS-6AD.

<u>Tools needed</u>: Upgrade kit 9005**E652**00 , #1 Phillips head screwdriver, and a DS3 or DS5 setup disc.

## **IMPORTANT**

Use the DTS upload/download program to save all EQ settings to a PC before starting upgrade. (See note on page 3 about how to obtain this program.)

After installing this upgrade, system discs V2.05 and earlier will NOT work in the DTS-6AD or -ECP.

## **Procedure**

- ① Power off DTS-6AD. Remove display and unplug both ribbon cables.
- ② On bottom D740 CPU board, gently pull out the ejector tabs until the board releases. Slide D740 board out.

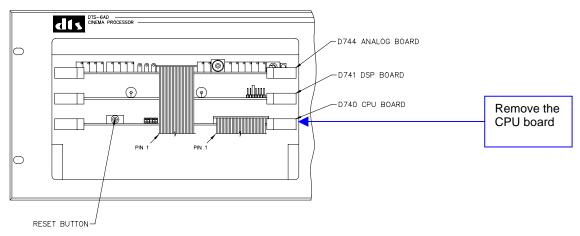

CONTROL PANEL NOT SHOWN

3 After grounding yourself with the enclosed wrist strap, replace U8 and U9 with ones labeled "V2.06" or later. Pin 1 must be lined up for proper orientation. Pin 1 is marked on the board and is next to the notch on the IC.

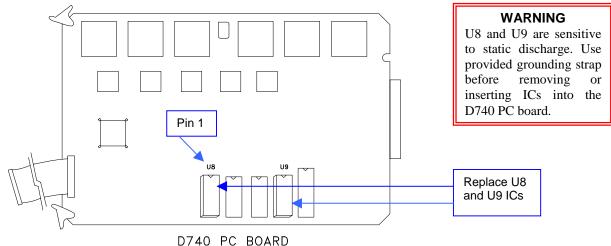

| Date Last Printed:4/21/2004                    | DTS PN 9303E64300A1                               |
|------------------------------------------------|---------------------------------------------------|
| DTS, 5171 Clareton Dr., Agoura Hills, CA 91301 | Contact Customer Service for the latest revision. |

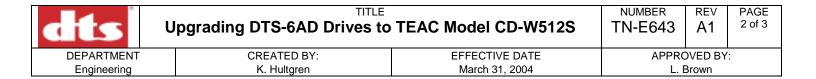

- 4 Put D740 back into DTS-6AD. Slide into side rails and push in until the board seats in place.
- ⑤ Change out the drives. Each drive should come pre-programmed for it's location. Verify the address jumpers are correct (see below).

## CD-ROM DRIVE REMOVAL

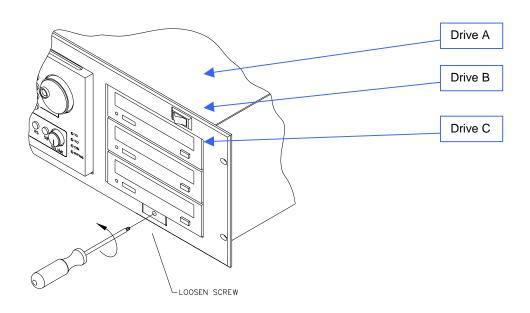

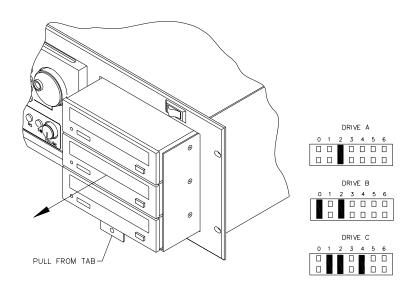

| Date Last Printed:4/21/2004                    | DTS PN 9303E64300A1                               |
|------------------------------------------------|---------------------------------------------------|
| DTS, 5171 Clareton Dr., Agoura Hills, CA 91301 | Contact Customer Service for the latest revision. |

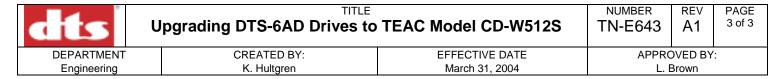

- © Reinstall the DTS-6AD, power it, and update software by using the DTS-6AD System disc:
  - Remove discs from all drives
  - Insert System Disc into Drive A
  - Cycle power while pressing the FMT button
  - Press OK to install program
- After downloading the software, confirm that the software versions of your DTS-6AD match the ones listed on the System disc. Press MENU → VERSION. The screen below should appear. Version numbers shown are for example only, and may differ from those on the System disc provided.

| CPU | VERSION    | 2.06 |
|-----|------------|------|
| DSP | CONTROLLER | 1.03 |
| DSP | FIRMWARE   | 2.06 |

® Use a DS3 or DS5 setup disc to test the operation of each drive.

Refer questions to DTS Technical Support Tel: (818) 706-3525 (800) 959-4109 (USA only) Fax: (818) 879-2746

Email: cinematech@dtsonline.com

Note: The DTS-6AD Upload/Download program is available on the DTS website, in the Tech Center area.

Go to: <a href="https://www.dtsonline.com/tech-center.html">www.dtsonline.com/tech-center.html</a> and log in. Then select Cinema Products and under DTS-6AD Cinema Processor, select Manuals/Guides.

Click the "download" link just below the 6AD photo.

Tech Notice TN-E248 is included in the DTS-6AD manual and explains the use of the Upload/Download program. TN-E248 is also available by request from Customer Service.

| Date Last Printed:4/21/2004                    | DTS PN 9303E64300A1                               |
|------------------------------------------------|---------------------------------------------------|
| DTS, 5171 Clareton Dr., Agoura Hills, CA 91301 | Contact Customer Service for the latest revision. |